# Creating Basic Subtitles

Lauren Freede, June 2018

IATEFL ESP SIG / ZHAW International Conference. Global ESP and technology – crossing the digital divide

## **HOW TO CREATE SUBTITLES MANUALLY**

- **1. Transcribe** the film audio. If preparing subtitles for the hearing-impaired, also note down key sound effects and music (typewriter rattles, radio is playing a love song).
- **2. Time** the original audio, if possible down to the millisecond. When does each line of dialogue or sound effect start, and when does it stop?
- **3. Type up** your results. There is specialist software to do this, but the easiest way is via a basic text editor, for example *Notepad* in Windows. **Do not** use a programme like Microsoft Word – you want text without any formatting.

#### **Enter your subtitles into Notepad in the following format:**

```
1
00:00:09,000 --> 00:00:12,600To us, it was the best thing that could ever happen
2
00:00:15,600 --> 00:00:19,700I could handle the earthquake every day, personally.
```
- **4. Save** the file with the extension .srt and UTF-8 coding.
- **5. Save** it in the same folder as the video to which it belongs.
- **6. Make sure** the subtitles and video have the same file name with different extensions.
	- $\triangleright$  examplefilm.srt
	- $\triangleright$  examplefilm.mp4
- **7. Play** the video back with a media player such as VLC.

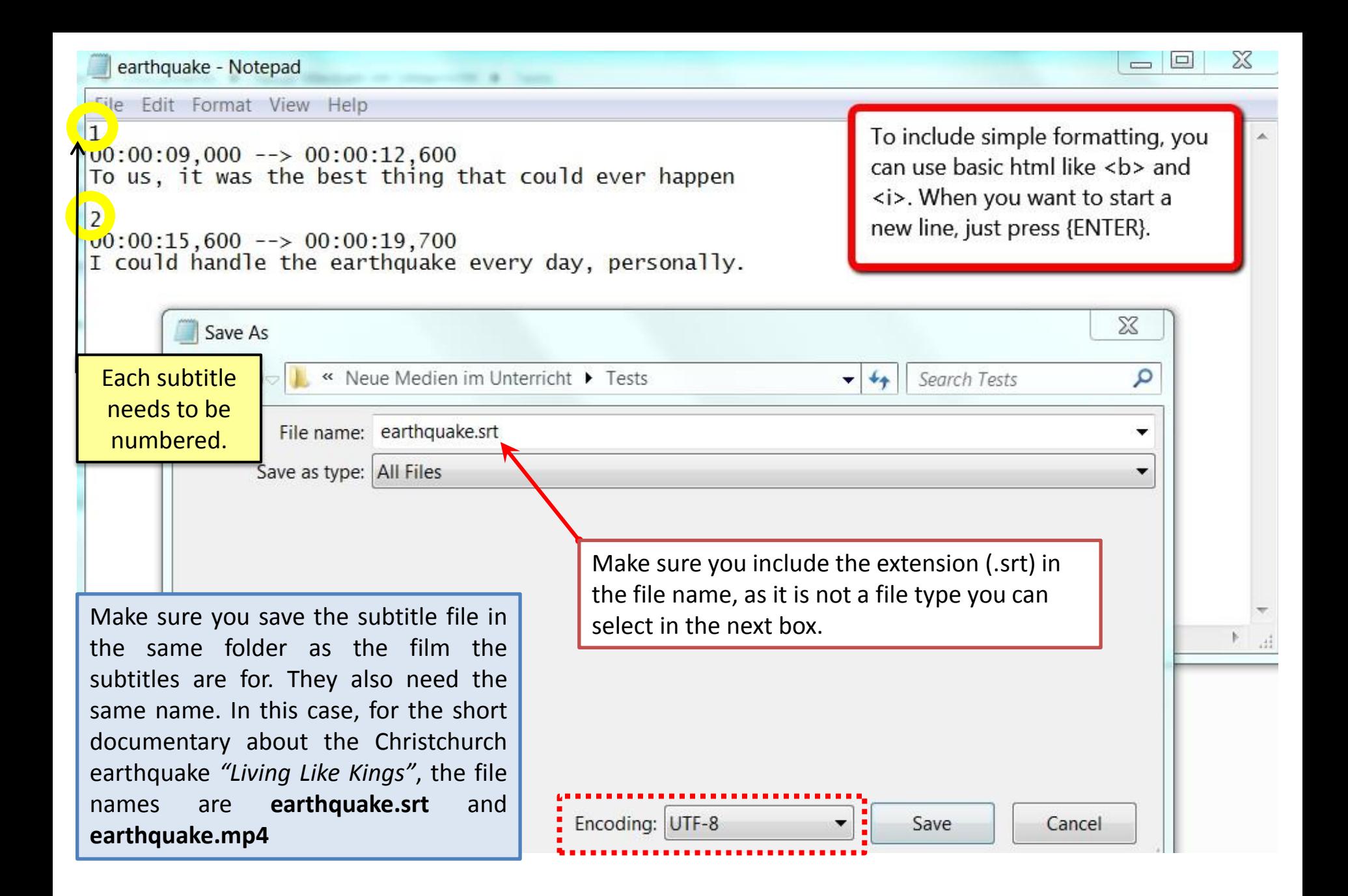

### **FILM: LIVING LIKE KINGS**

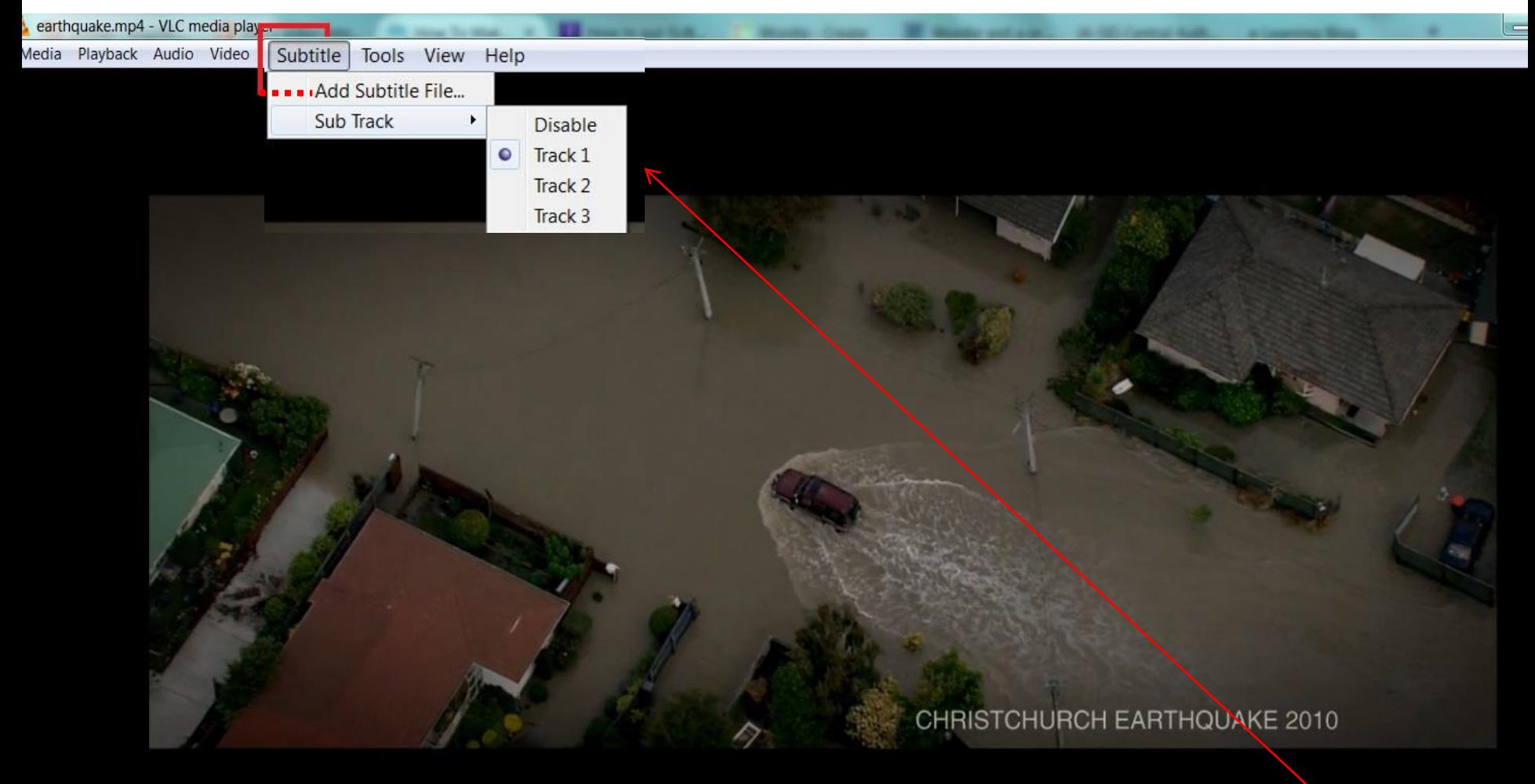

To us, it was the best thing that could ever happen

00:10  $\mathbf{E}$   $\mathbf{B}$   $\mathbf{C}$  $\blacksquare$  14

Video and subtitles with identical names should play automatically on VLC - otherwise, it's easy to add the track directly.

### **HOW TO CREATE SUBTITLES - OTHER**

- **1. Aegisub:** free; easy to use export is trickier. Must be downloaded. Link: <http://www.aegisub.org/>
- **2. YouTube:** see here:

<https://support.google.com/youtube/answer/2734796?hl=en>

#### **Note the difference between HARD and SOFT subtitles!**

- Hard subtitles appear on the screen with the film and cannot be turned off they are embedded in the video file.
- Soft subtitles must be added each time (VLC usually picks them up) from a file in the correct format stored in the same folder as the video file.